## 技術ノート KGTN 2016062201

## 現 象

[GGH4.X-5.X] ごみ箱のショートカットをアプリケーションとして登録する方法は?

## 説 明

。<br>エクスプローラーをアプリケーションとして登録し, 以下のように shell:RecycleBinFolder をコマンドラインのパ ラメタに指定して下さい.

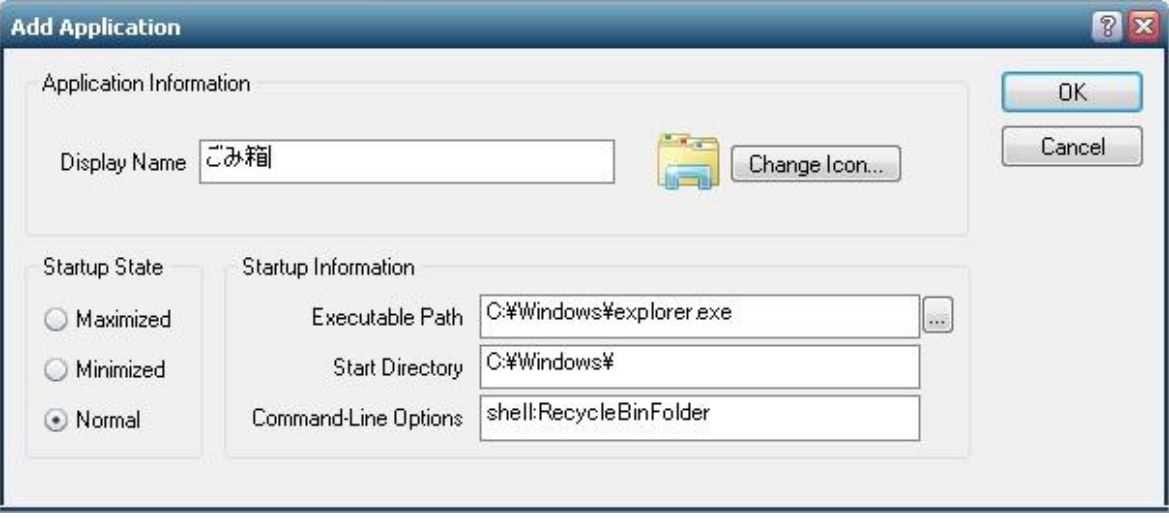

## 参 考

ゴミ箱のアイコンは,ファイル C:¥Windows¥C:¥Windows¥System32¥imageres.dll の中の下記リソースに含 まれております (Windows Server 2012 R2 で確認) . Resource Hacker 等のツールでこのアイコンをファイ ル Gomibako.ico へセーブし,そのファイルを上記 Change Icon... で指定することでアイコンをごみ箱にす ることが可能です.

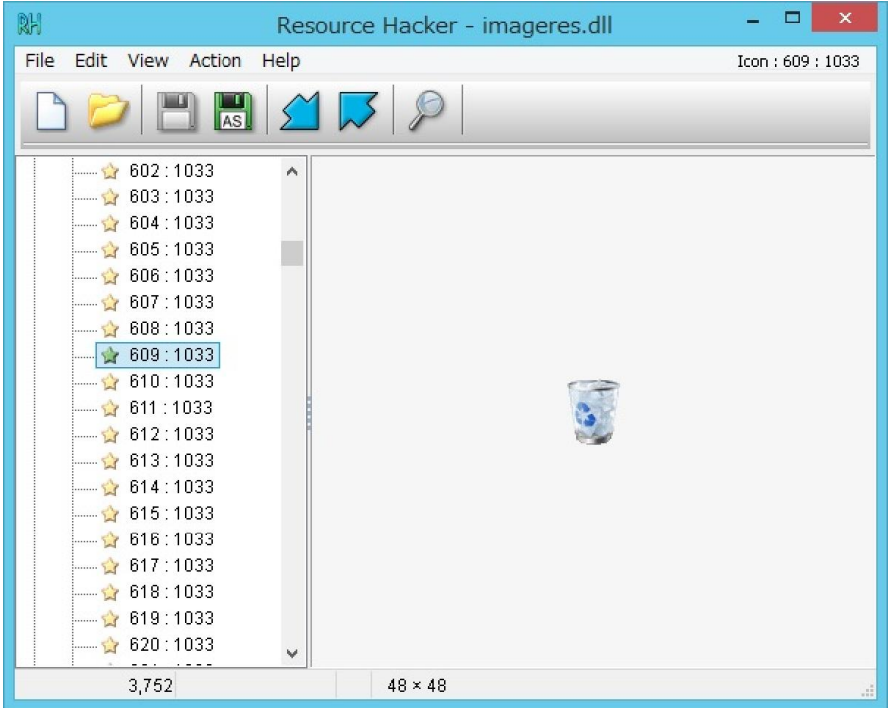

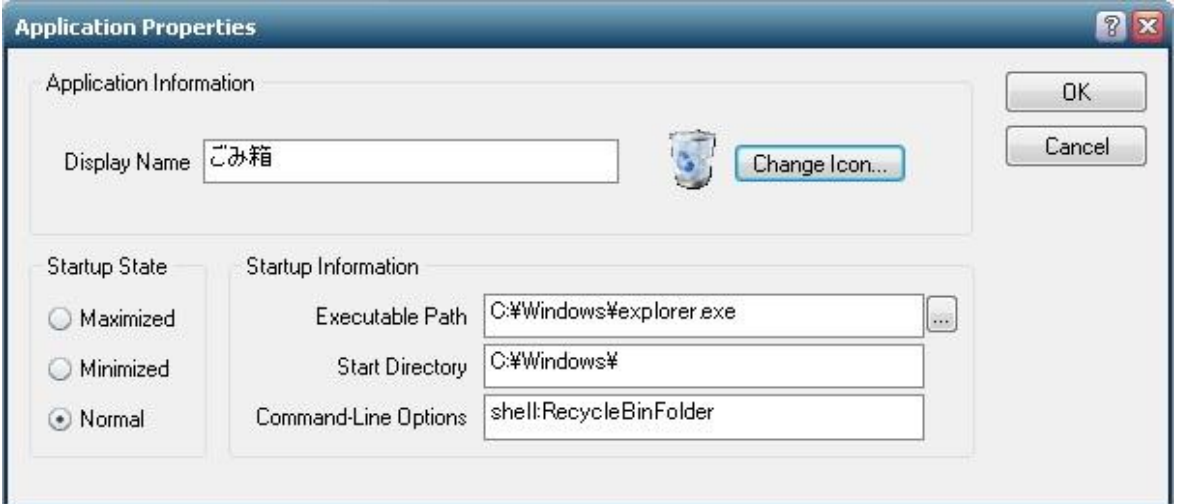

Last reviewed: Jun 22, 2016 Status: DRAFT Ref: NONE Copyright © 2016 kitASP Corporation